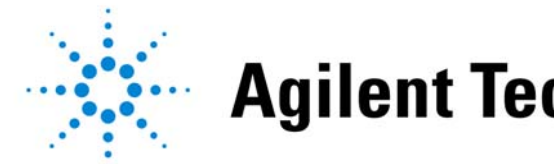

**Agilent Technologies** 

# **W-CDMA System Design W-CDMA System Design Simulation and Verification Simulation and Verification**

*"Using EDA Connectivity to Test Equipment" "Using EDA Connectivity to Test Equipment"*

#### **April 30, 2002**

*presented by:* **Marta Iglesias Greg Jue**

### **Agenda**

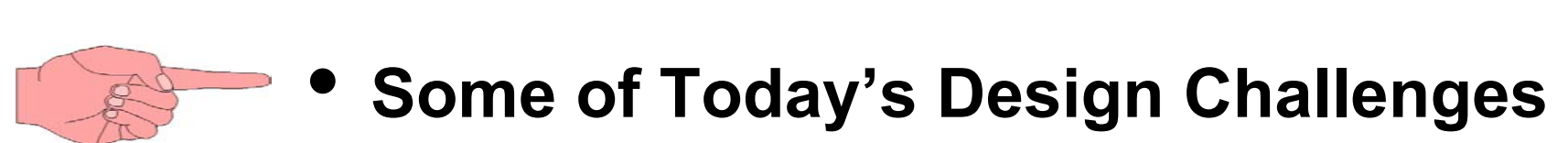

- $\bullet$  **Overview of Agilent Technologies Advanced Design System (ADS) and ADS Connected Solutions**
- **Connected Signal Source Case Study**
- **Connected Signal Source and Signal Analysis Case Study**
- **Summary**

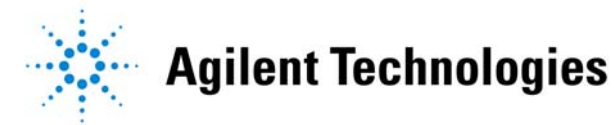

#### **How familiar are you with W-CDMA?**

**a)I am very familiar with W-CDMA b)I know the basics of W-CDMA c)I am not familiar at all with W-CDMA**

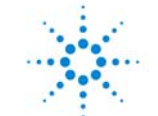

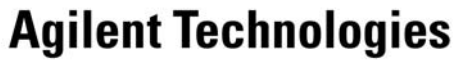

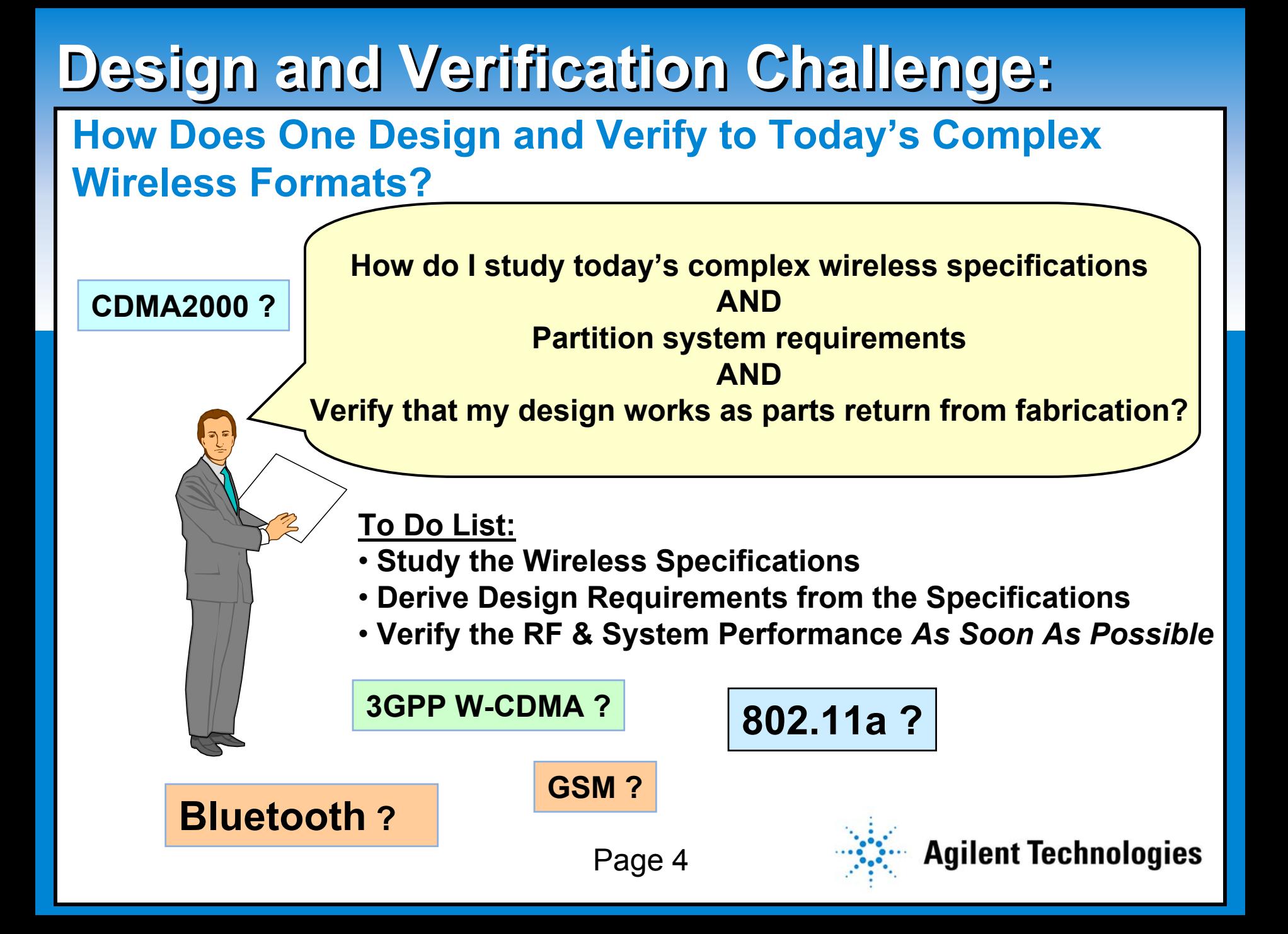

# **Verification Testing Challenge: Verification Testing Challenge:**

#### **Click to each intervention of the substitution of the style state**<br>The state state second state state state statement in the state state state state state state state state state **How Does One Begin Testing as Hardware Returns from Fabrication???**

**Create my own custom test signals, modeling impairments in simulation?**

**Evaluate re-using existing hardware with a new design modeled in simulation?** 

**Verify hardware as it returns from fabrication before the entire system is built?**

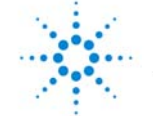

### **Agenda**

- **Some of Today's Design Challenges**
- $\bullet$  **Overview of Agilent Technologies Advanced Design System (ADS) and ADS Connected Solutions**
- **Connected Signal Source Case Study**
- **Connected Signal Source and Signal Analysis Case Study**
- **Summary**

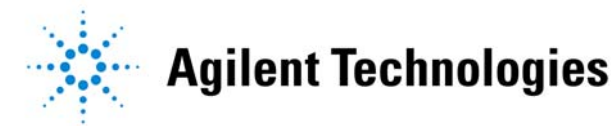

**How familiar are you with Agilent's Advanced Design System (ADS) and 3G test equipment?**

- **a) Yes, I am familiar with both Agilent's ADS and 3G test equipment**
- **b) I am only familiar with ADS**
- **c) I am only familiar with Agilent's 3G test equipment**
- **d) I am not familiar with either**

# **ADS Top-Down Design Methodology and Bottom-Up Verification : ADS Top-Down Design Methodology and Bottom-Up Verification :**

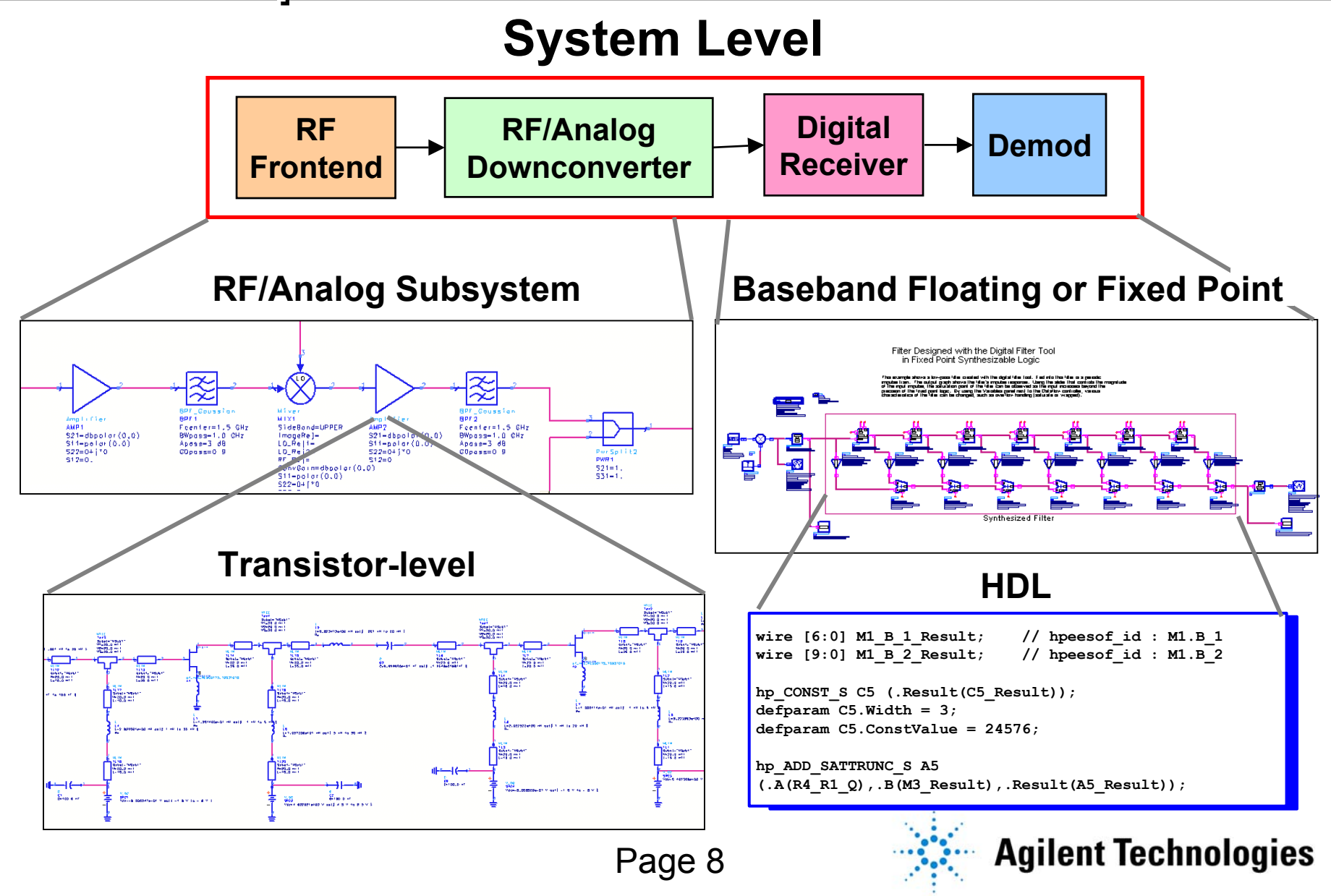

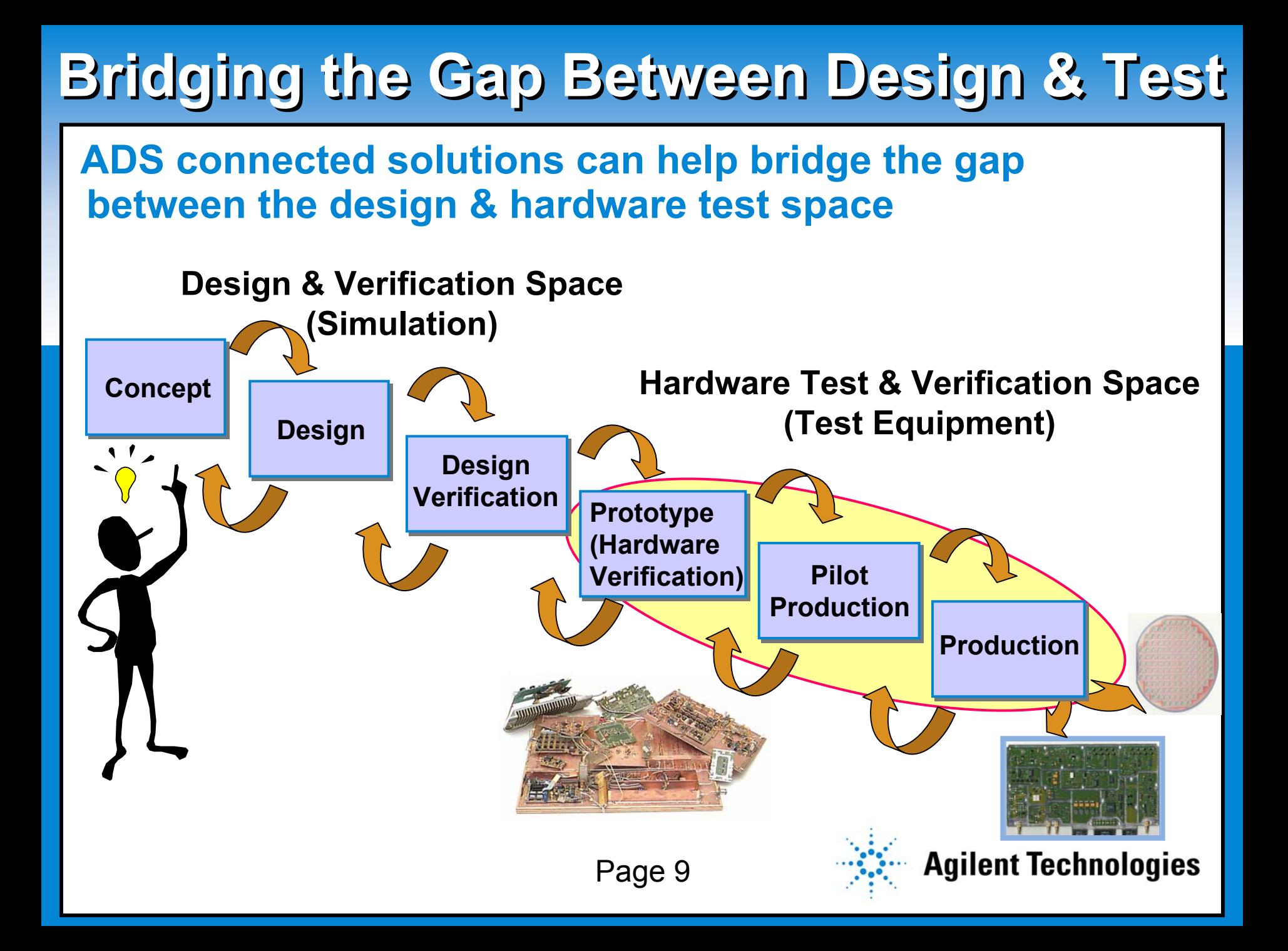

# **Connected Signal Source Connected Signal Source**

#### **Cleating a Gustom Test Oignal Hold Creating a Custom Test Signal from Simulation**

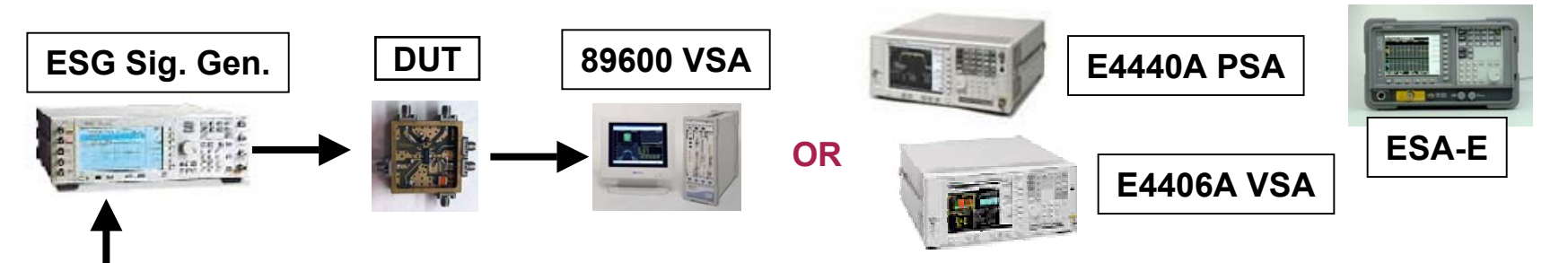

**Send Simulated Signal to ESG**

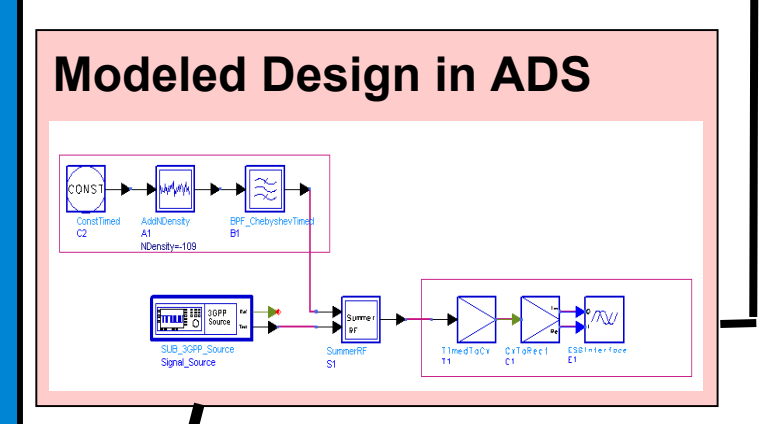

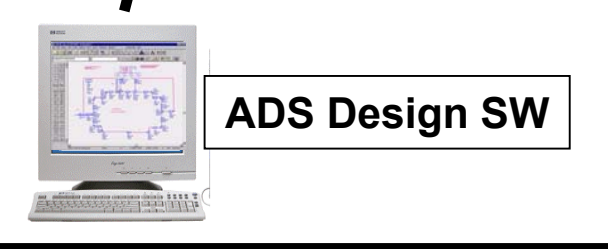

**Potential applications and benefits include:**

- **System Designer- Create custom test signals with simulation impairments**
- **Component Designer- Use realistic signals for testing**
- **Add Impairments- To evaluate "performance limits"**
- **Include Design Distortions- Model RF circuit / baseband designs in simulaton**

Page 10

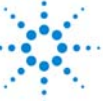

# **Connected Signal Analysis Connected Signal Analysis**

#### <u>Click to the Subtitle Structure subtitle style</u> **Analyzing Your Design in Simulation Using Measured**

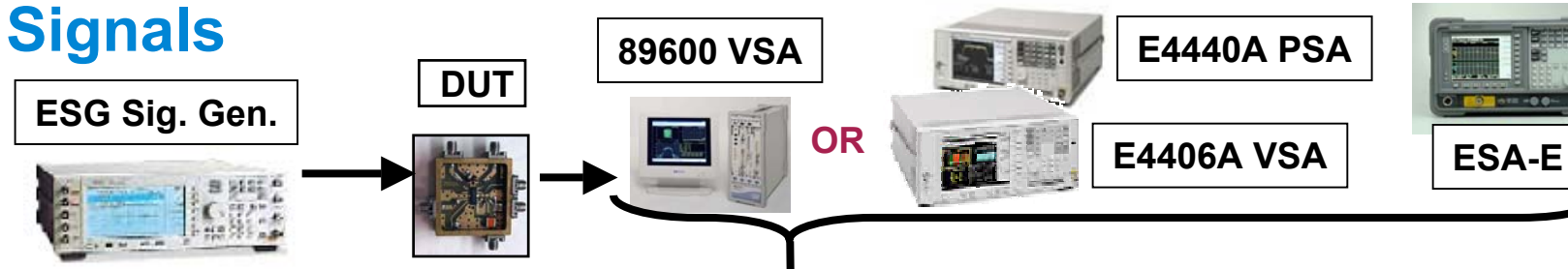

**Used Measured Signal as Simulation Stimulus**

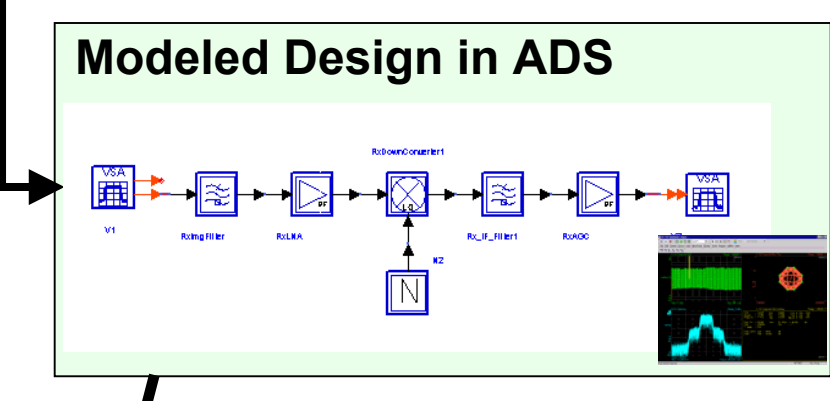

**89600 VSA SW in ADS**

#### **Potential applications and benefits include:**

- **Record Signal on Test Bench- source the signal into simulation; simulate for verification**
- **Model Missing Hardware in Simulation**
- **Reuse Components- Evaluate off-the-shelf components or existing hardware; simulate impact on system performance**

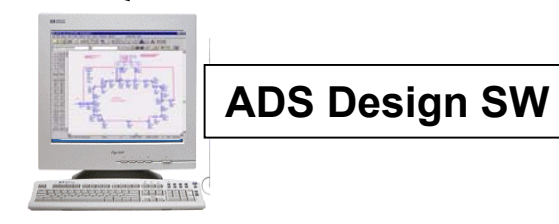

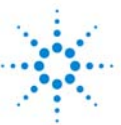

# **Connected Test Bench Connected Test Bench**

#### **Connected Simulation & Test Solution Connected Simulation & Test Solutions**

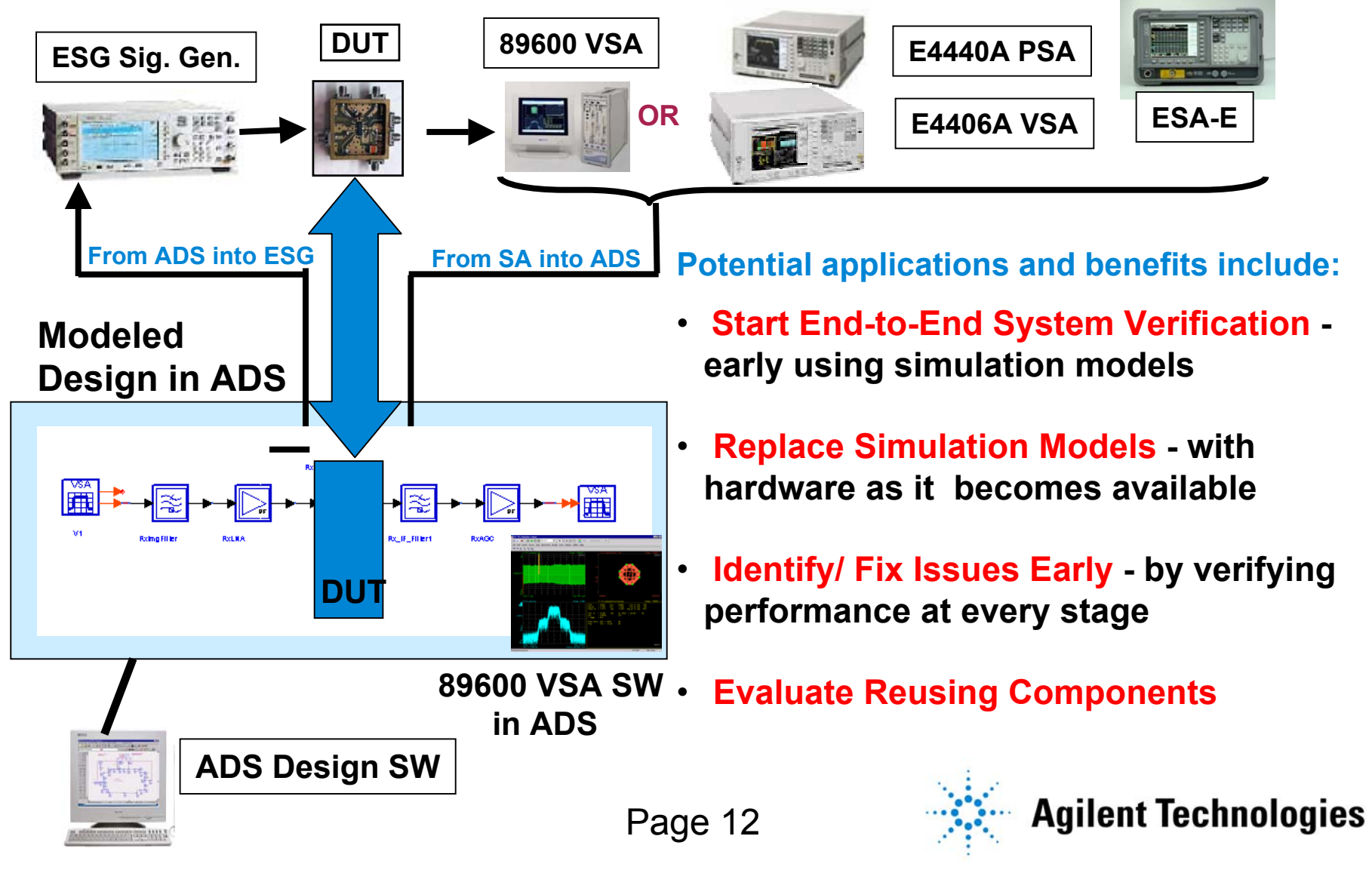

### **Agenda**

- **Some of Today's Design Challenges**
- **Overview of Agilent Technologies Advanced Design System (ADS) and ADS Connected Solutions**

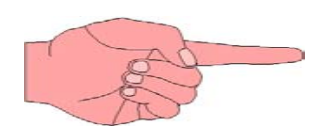

- $\bullet$ **Connected Signal Source Case Study**
- **Connected Signal Source and Signal Analysis Case Study**
- **Summary**

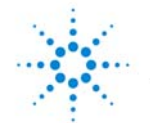

## **W-CDMA Uplink - RMC 12.2 kbps W-CDMA Uplink - RMC 12.2 kbps**

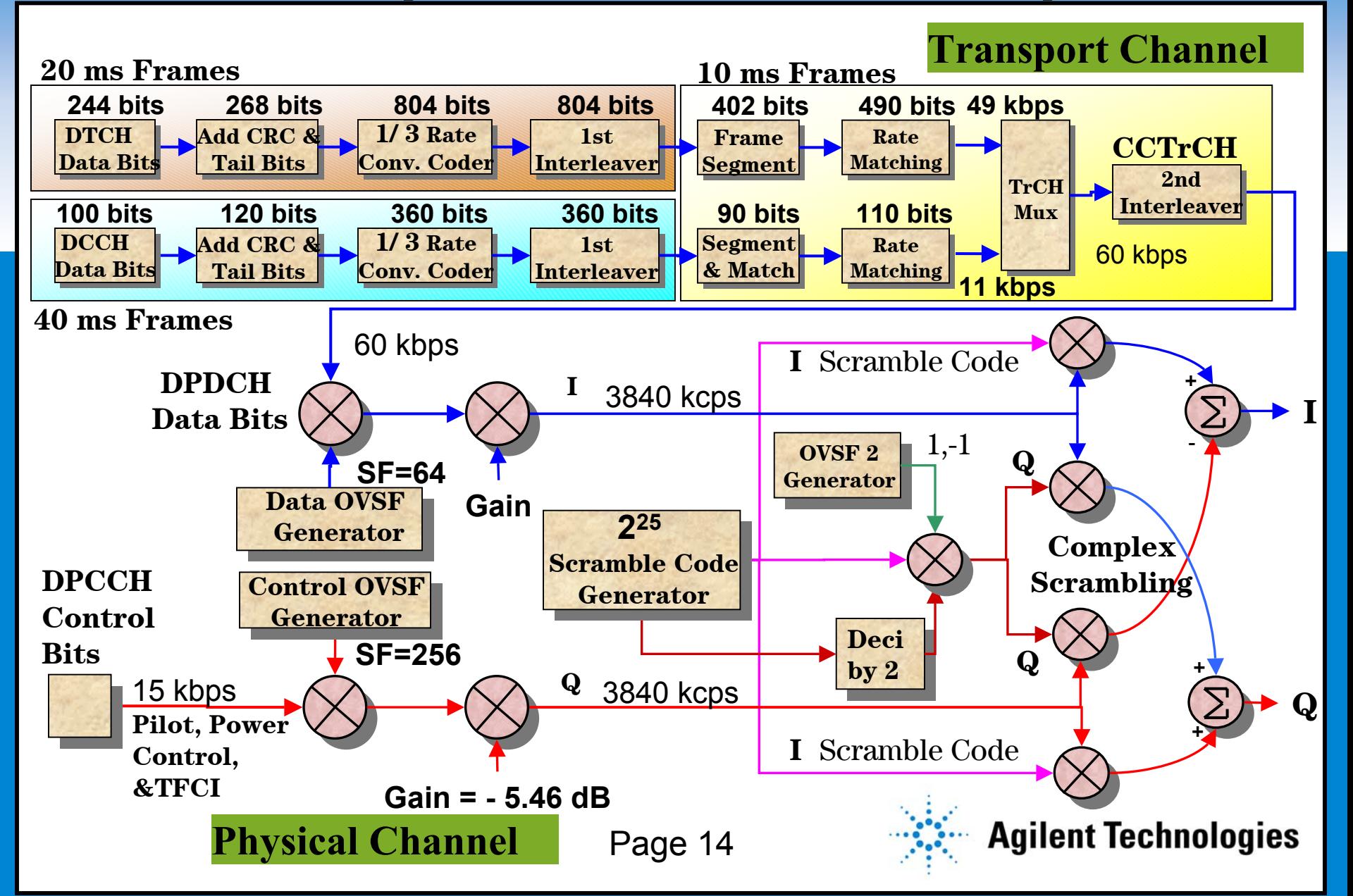

# **Connected Signal Source Reference Test Setup Connected Signal Source Reference Test Setup**

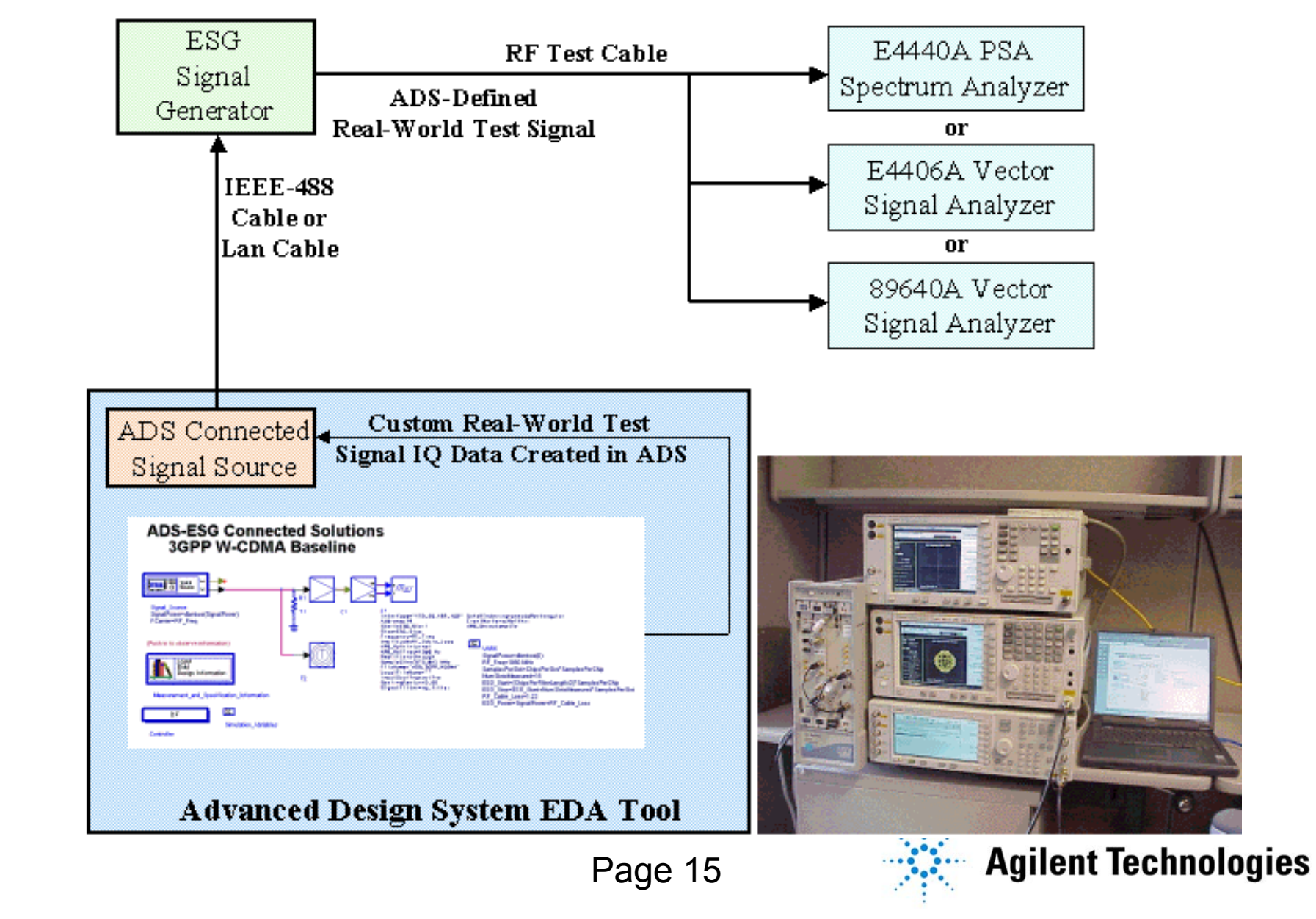

### **Connected Signal Source Ref. Test Results Connected Signal Source Ref. Test Results**

#### **Click to edit Master Substitution**<br>Eaaan DSA **ADS-Defined Signal Being Demodulated by Agilent E4440 PSA**

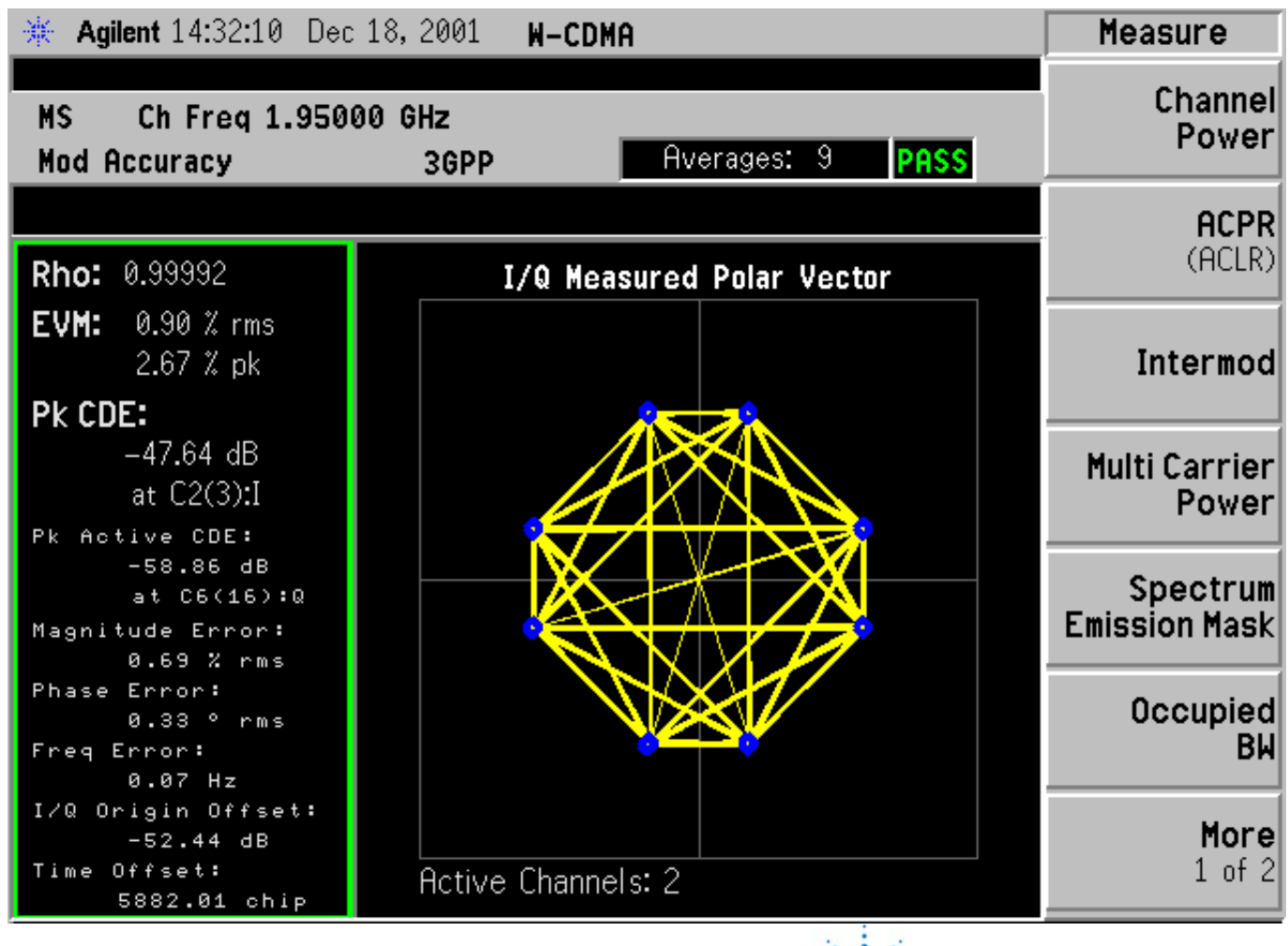

### **Case Study- Step 1: Case Study- Step 1:**

#### **Pre-Configured Template Insert Preliminary Top-Level Design into W-CDMA ACLR**

**Preliminary 3GPP W-CDMA System Design with Behavioral Elements** 

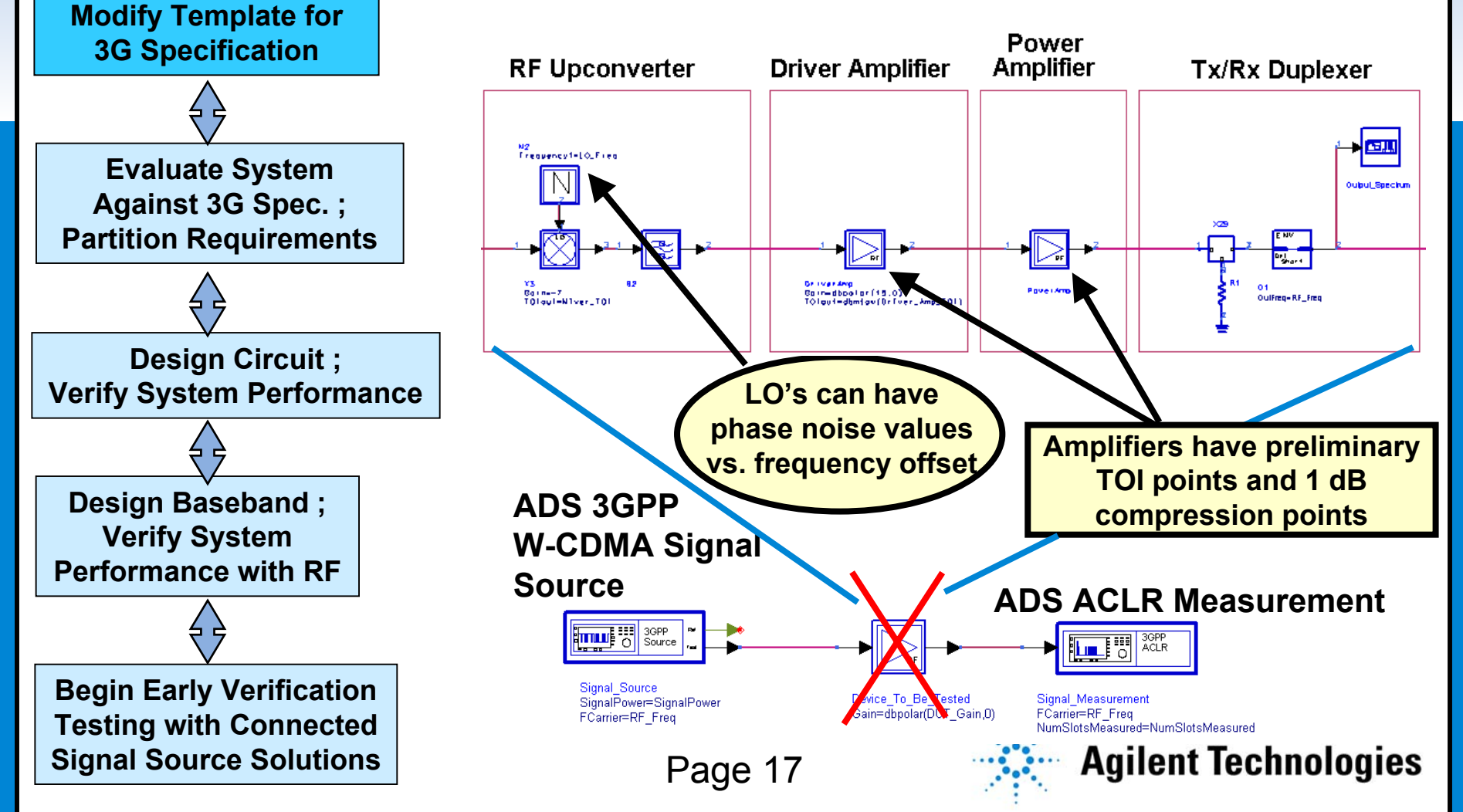

## **Case Study- Step 2: Case Study- Step 2:**

#### r chomm cyclom 20101 Docign maal<br>Partition Circuit Desian Requiremen **Perform System-Level Design Tradeoffs; Partition Circuit Design Requirements**

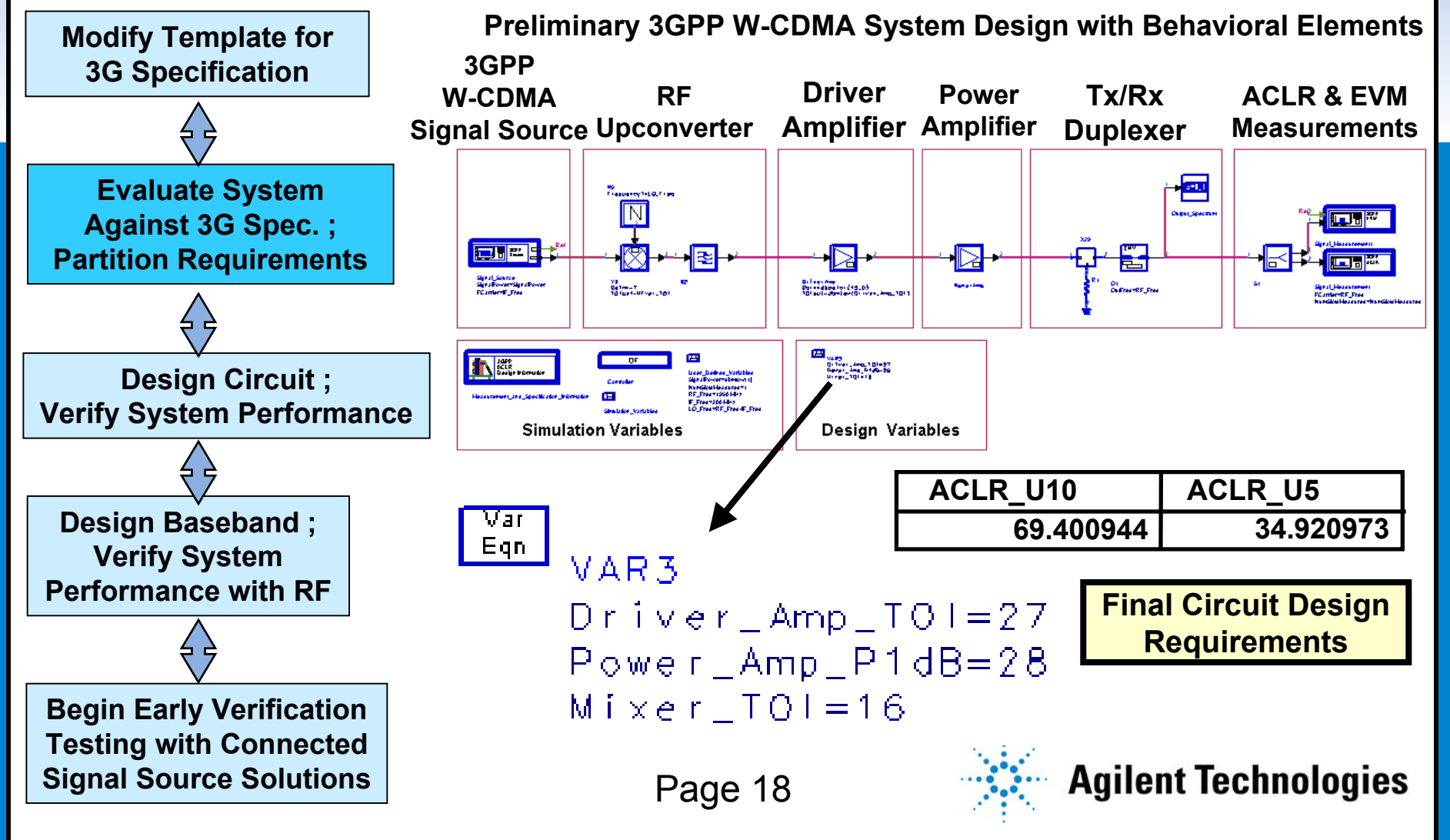

## **Case Study- Step 3: Case Study- Step 3:**

#### **Congrative subtitle states: Chicare Design/Re-Use Circuit; Insert Circuit Design into Top Level**

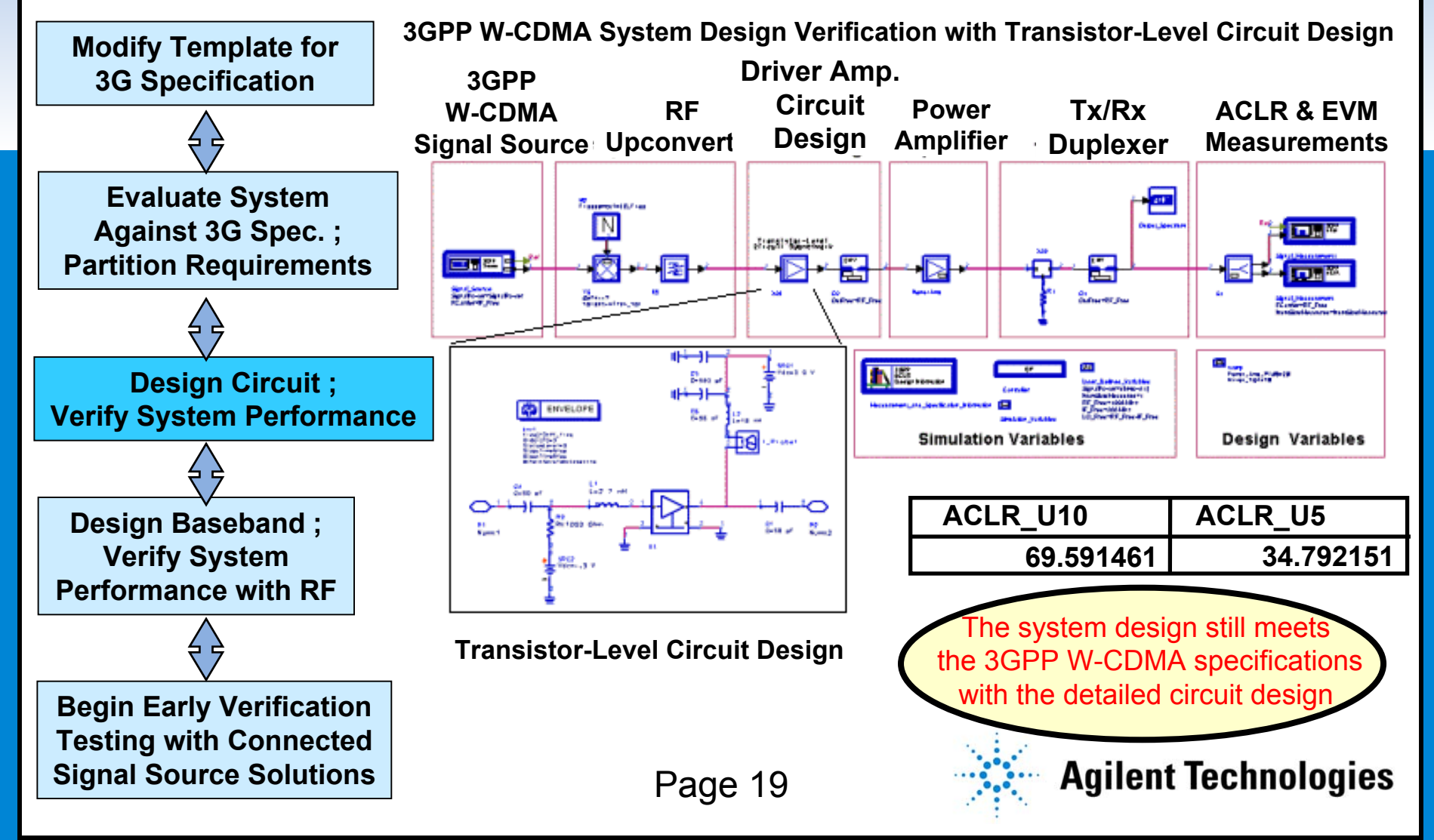

#### **Case Study- Step 4: Case Study- Step 4:**

#### **System Design for Verification Design Baseband; Insert FIR Design into Top Level**

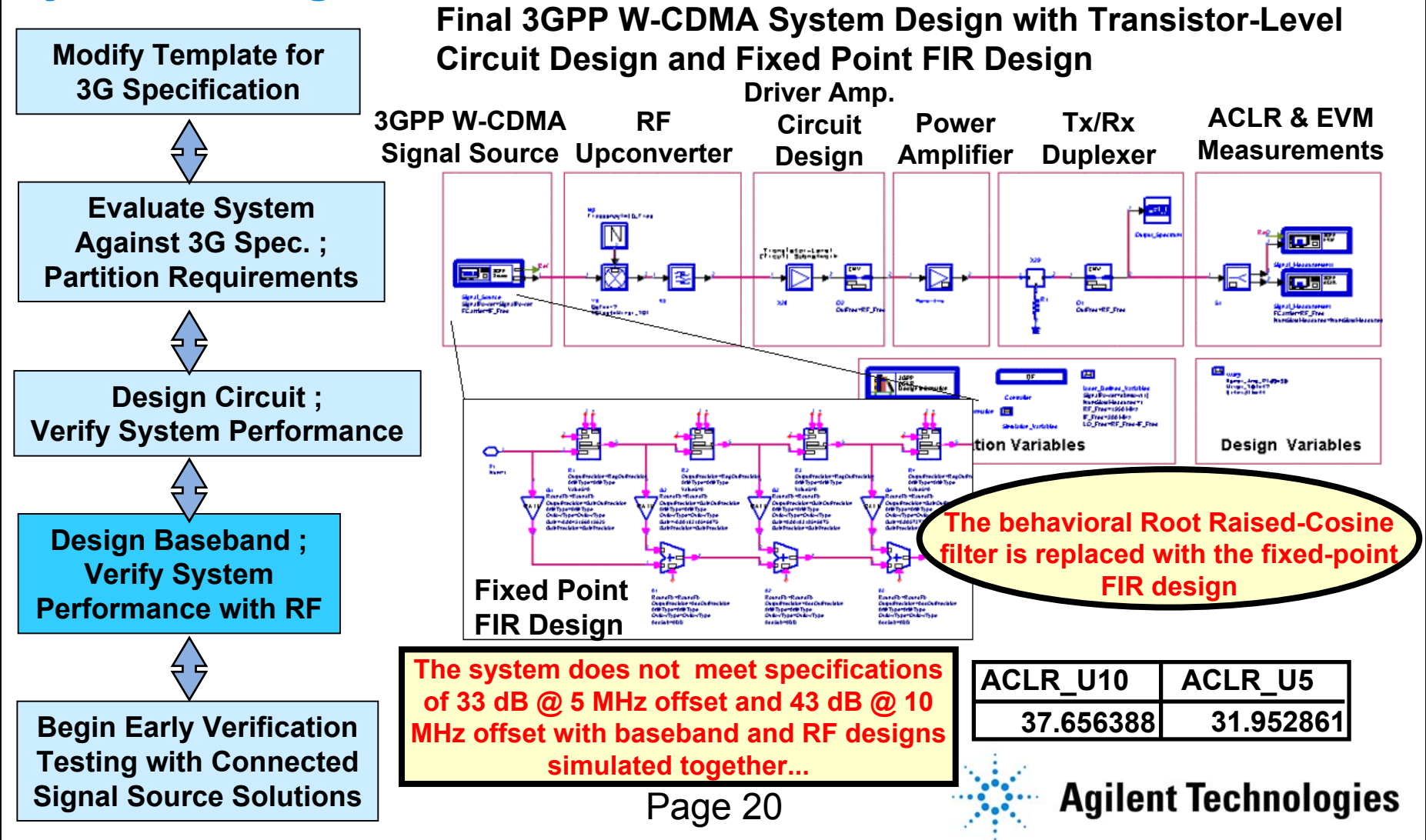

## **Case Study- Step 5: Case Study- Step 5:**

#### ranomoany ni ana **Bacobana Boo.**<br>Snocificatione **Tune/Modify RF and Baseband Designs Together to Meet Specifications**

**Final 3GPP W-CDMA System Design with Transistor-Level Modify Template for Circuit Design and Fixed Point FIR Design 3G Specification ACLR & EVM 3GPP W-CDMARF Tx/Rx Circuit PowerMeasurementsSignal Source Upconverter Design Amplifier Duplexer Evaluate System Against 3G Spec. ;** ricent Submates .. 同盟 ╘┪ **Partition Requirements** lo al Signal, Sovrew<br>Signal Domerridge at<br>Fill arriver of Jimes 下概 **Long**<br>Taren, Ira, 2149-31<br>Urran, 101-17 **Design Circuit ; Verify System Performance** tion Variables Design Variables **Design Baseband** : **Verify System Fixed PointPerformance with RFFIR Design ACLR\_U5** The system now meets the 3GPP<br>W-CDMA specification with the baseband  $\left[\begin{array}{c|c}\n\text{ACLR_U10} & \text{ACLR_U5}\n\end{array}\right]$ **ACLR\_U10 Begin Early Verification design co-simulated with the RF design 49.201045 34.646249 Testing with Connected …potentially saving costly design turns ! Agilent Technologies Signal Source Solutions**Page 21

# **Case Study- Step 6: Case Study- Step 6:**

#### **Click to edit Connected Organizer Subtitle State**<br>Fasting of RF Amplifiar **Use Connected Signal Source for Early Verification Testing of RF Amplifier**

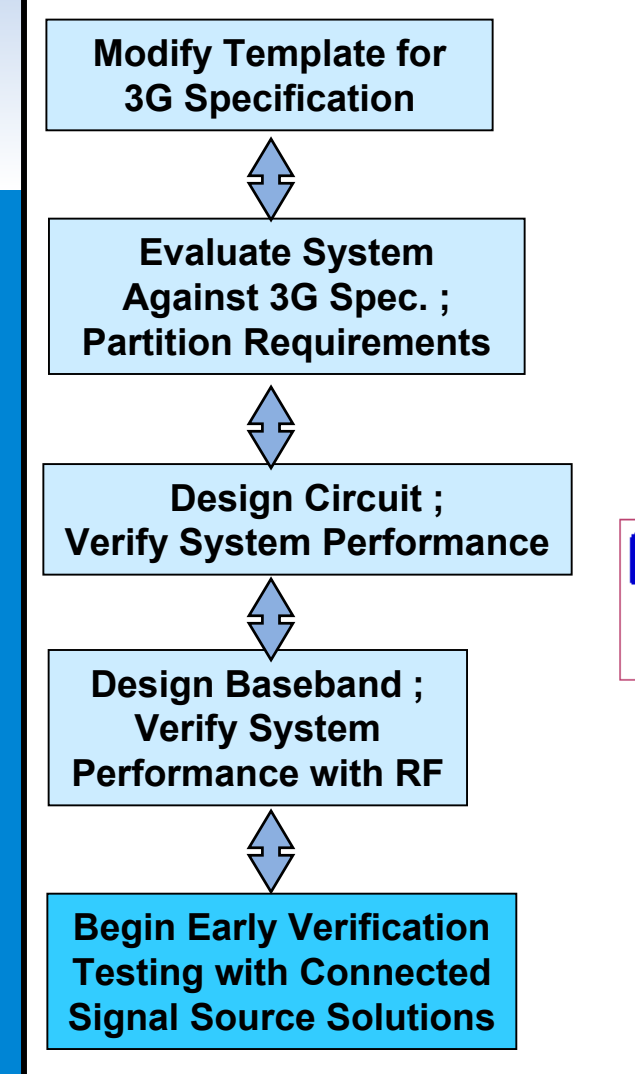

#### **3GPP W-CDMA Early Design Verification Test using Connected Signal Source Solutions 3GPP W-CDMASignal Source RF Upconverter Driver Amp. Circuit Design ACLR & EVM Measurements**

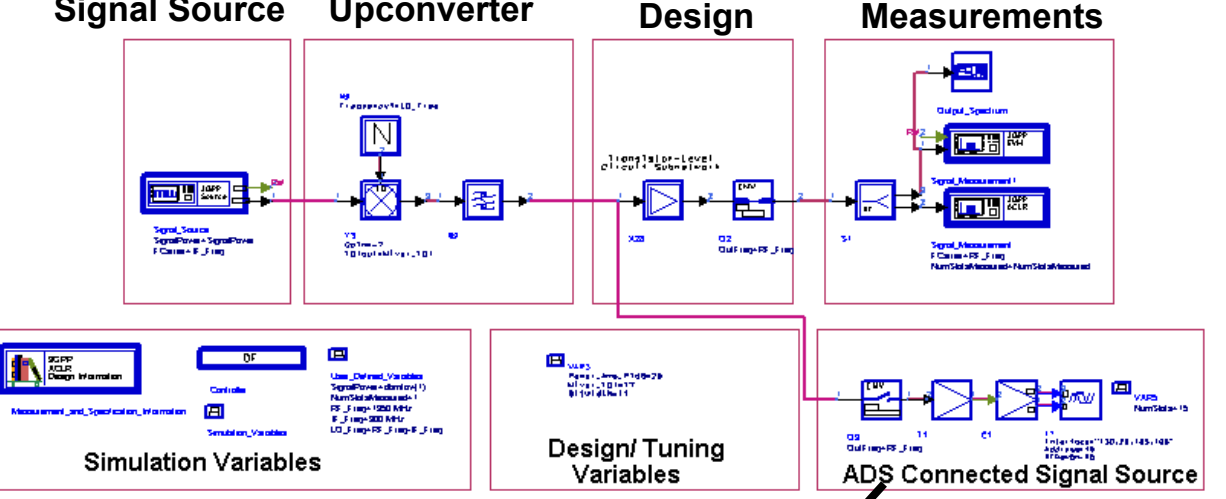

The output of the ESG contains the RF and fixed point design impairments. This allows the power amplifier prototype to be evaluated **before the entire system is built**

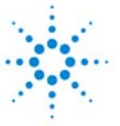

#### **Connected Solutions Test Setup Connected Solutions Test Setup**

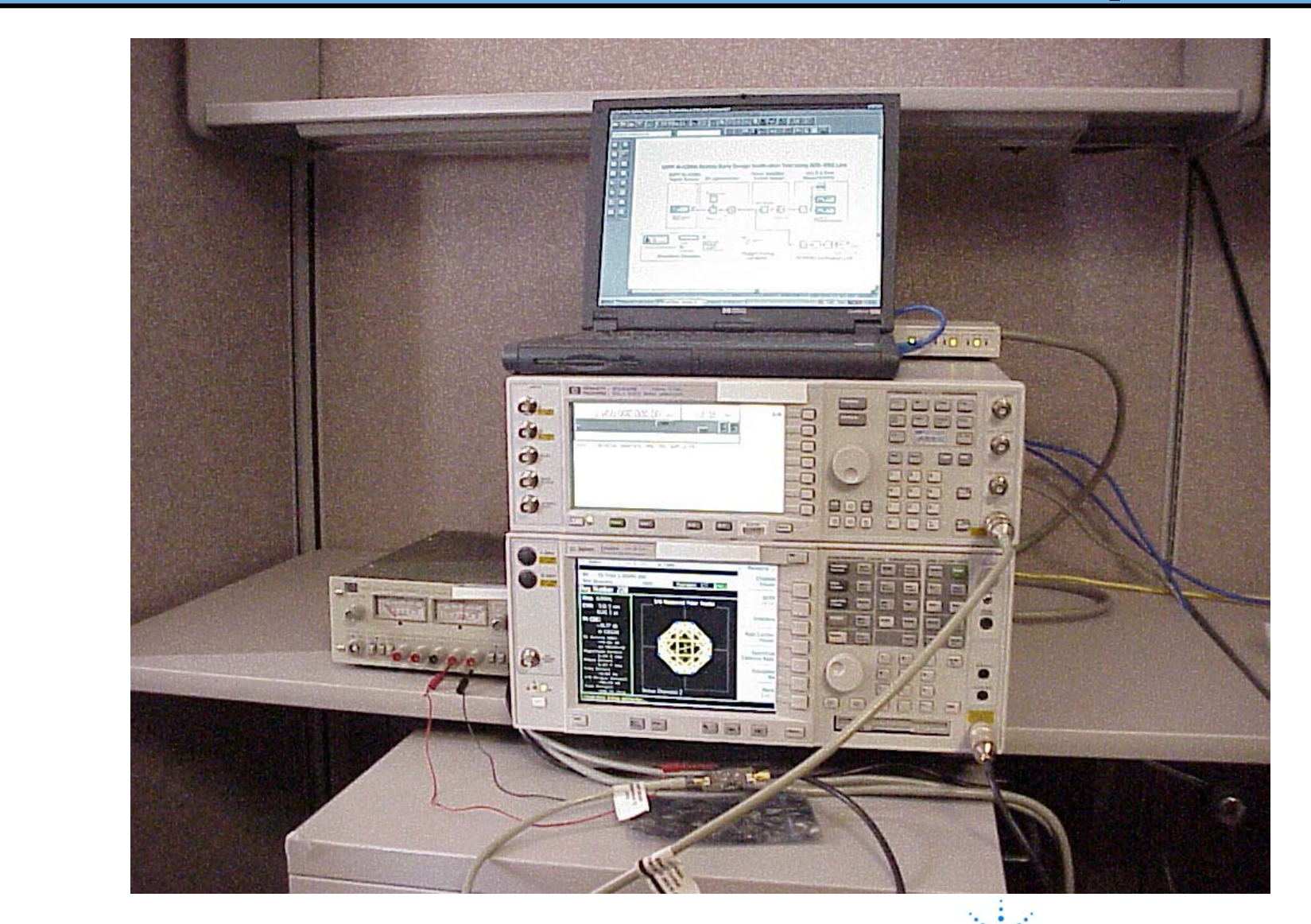

# **Case Study- Step 7: Case Study- Step 7:**

#### **COMPRETE:** Amplifier D.U.T. **Simulated and Measurement Results at Output of the**

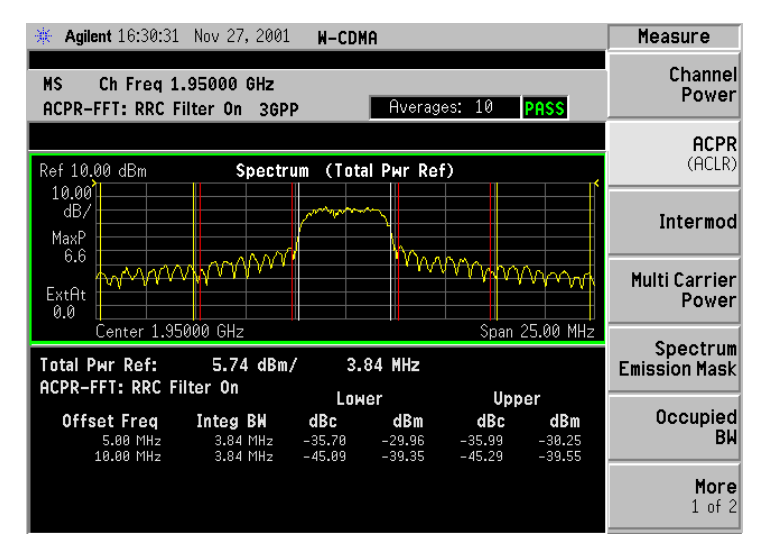

**W-CDMA ACLR Meas. - E4440A PSA -**

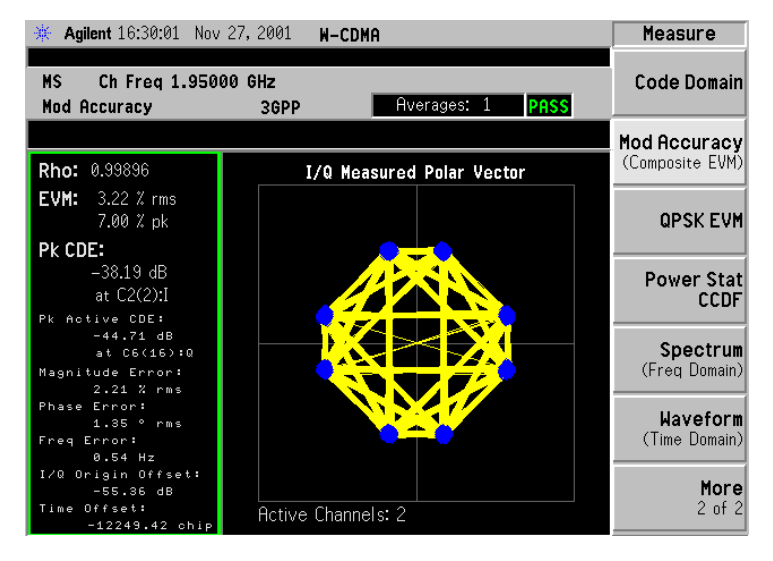

**W-CDMA EVM Meas. - E4440A PSA -**

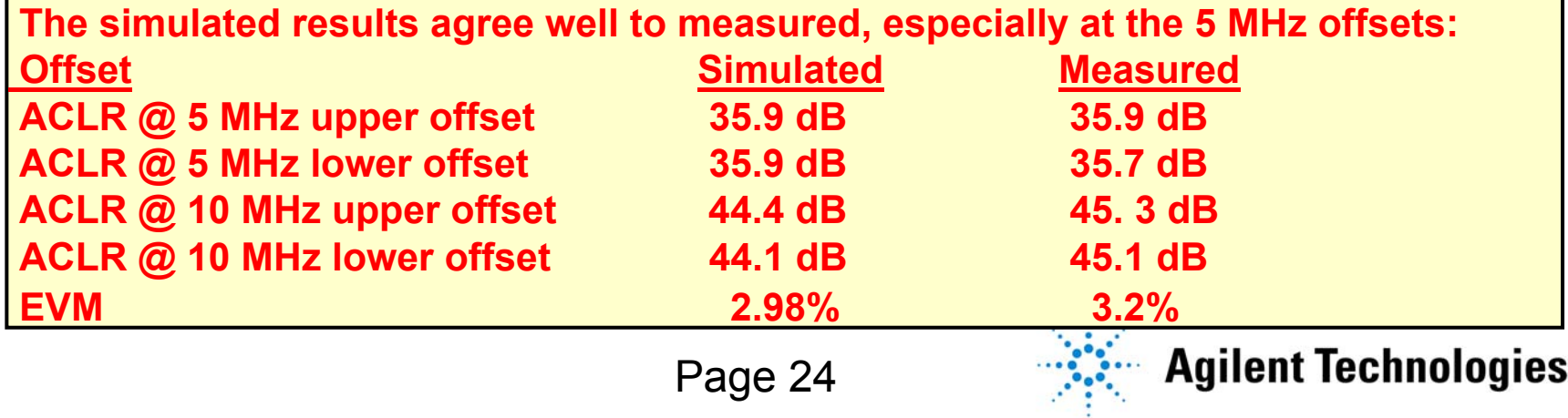

### **Agenda**

- **Some of Today's Design Challenges**
- **Overview of Agilent Technologies Advanced Design System (ADS) and ADS Connected Solutions**
- **Connected Signal Source Case Study**

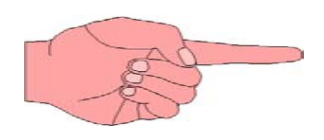

• **Connected Signal Source and Signal Analysis Case Study**

**Agilent Technologies** 

• **Summary**

### **Connected Solutions BER Connected Solutions BER**

#### **COM EVM**

- **Transmitter specification**
- **Fast and useful for troubleshooting Tx and Rx errors**
- **Use uncoded signals**

#### **BER**

- **Receiver specification**
- **Long simulation times**
- **Challenging measurement**
- **Requires coded signals and receiver (RF & baseband)**

#### **ADS + ESG + Signal Analyzer Connected Solutions**

- **May offer** *early* **BER testing of prototype designs**
- **Can use VSA signal recordings and** *ADS-based receiver models*

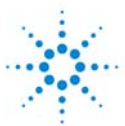

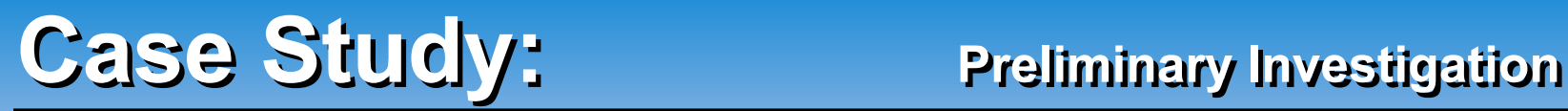

**Agilent Technologies** 

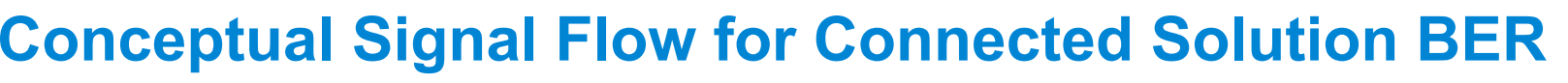

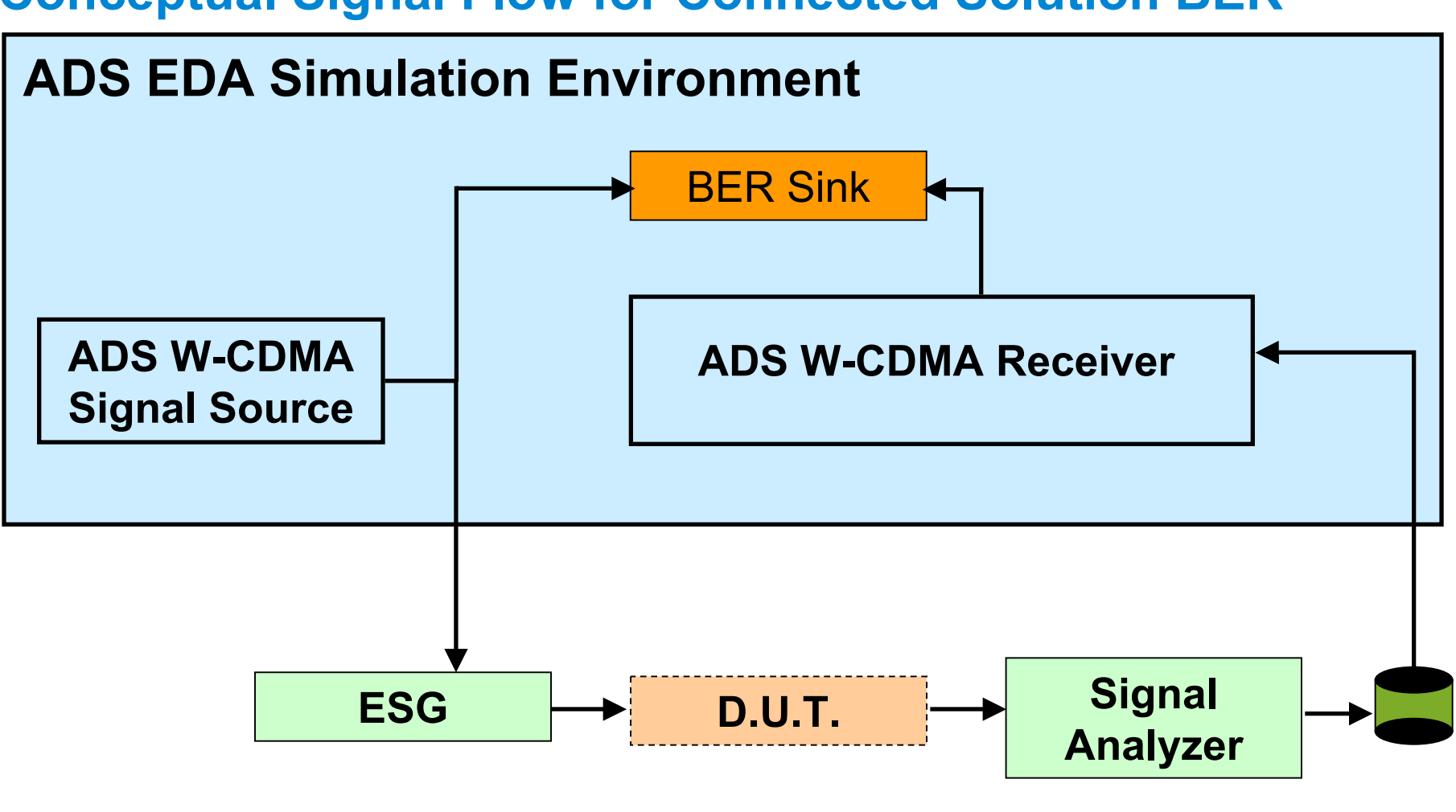

Page 27

#### **Coded BER vs. Physical Channel BER Coded BER vs. Physical Channel BER**

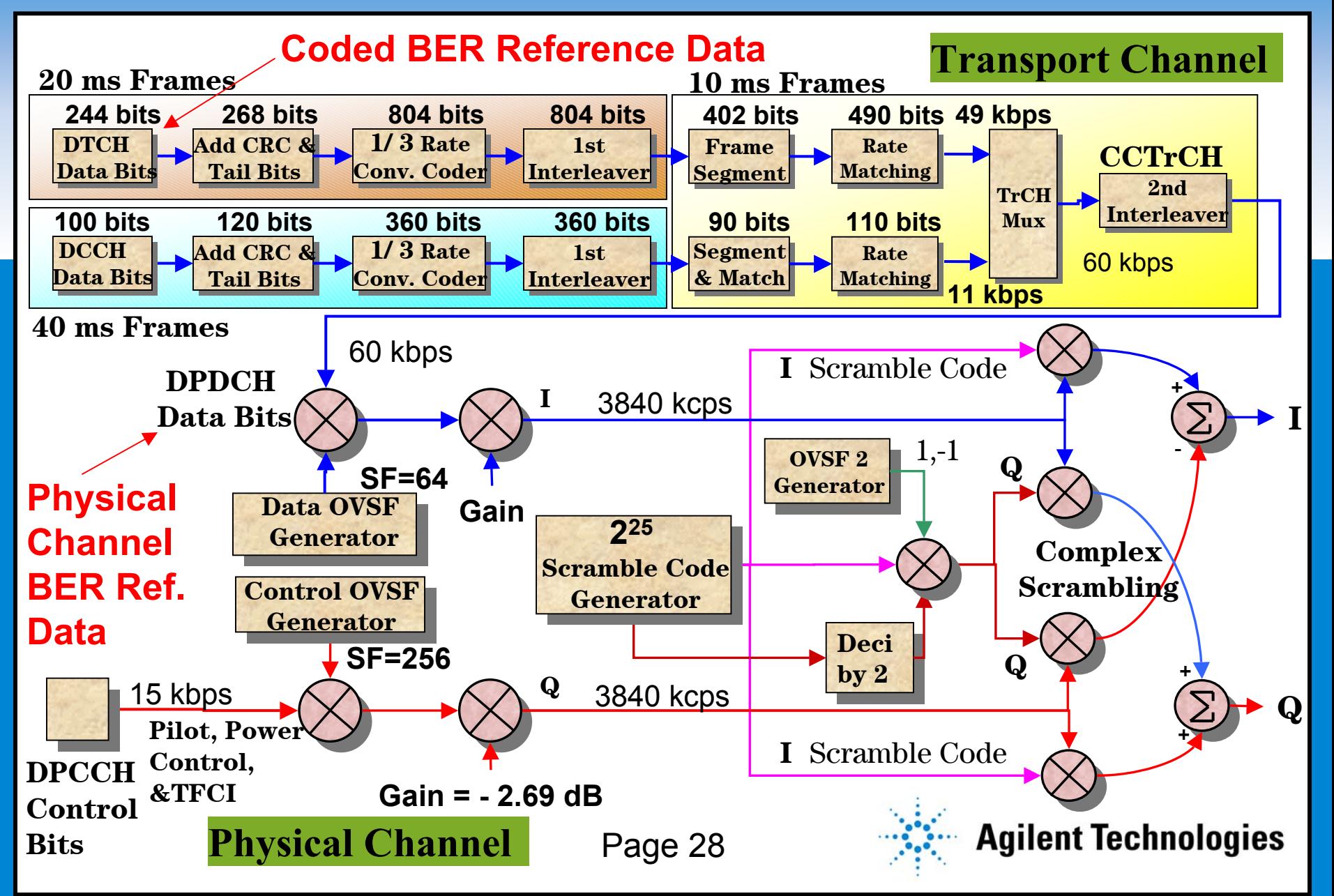

#### **Case Study: Case Study: Preliminary Investigation Preliminary Investigation**

#### **COLLUST SETTE SUBSEX SUBSEXEDITE** SUBSEXUARCHER SUBSEXUARCHER SUBSEXUARCHER SUBSEXUARCHER SUBSEXUARCHER SUBSEXUARCHER SUBSEXUARCHER SUBSEXUARCHER SUBSEXUARCHER SUBSEXUARCHER SUBSEXUARCHER SUBSEXUARCHER SUBSEXUARCHER SUBSE **Test Setup for Connected Solutions BER**

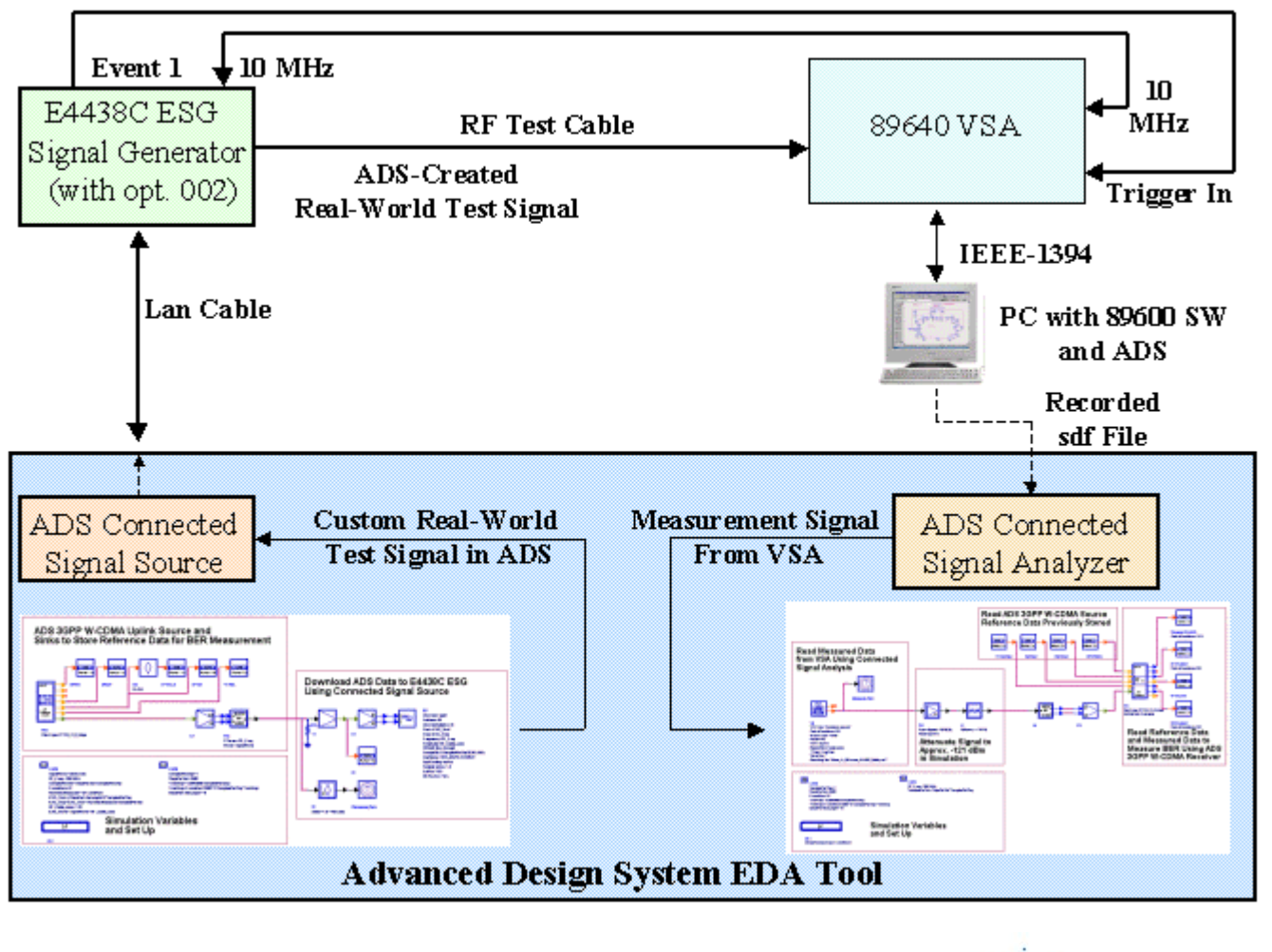

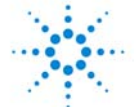

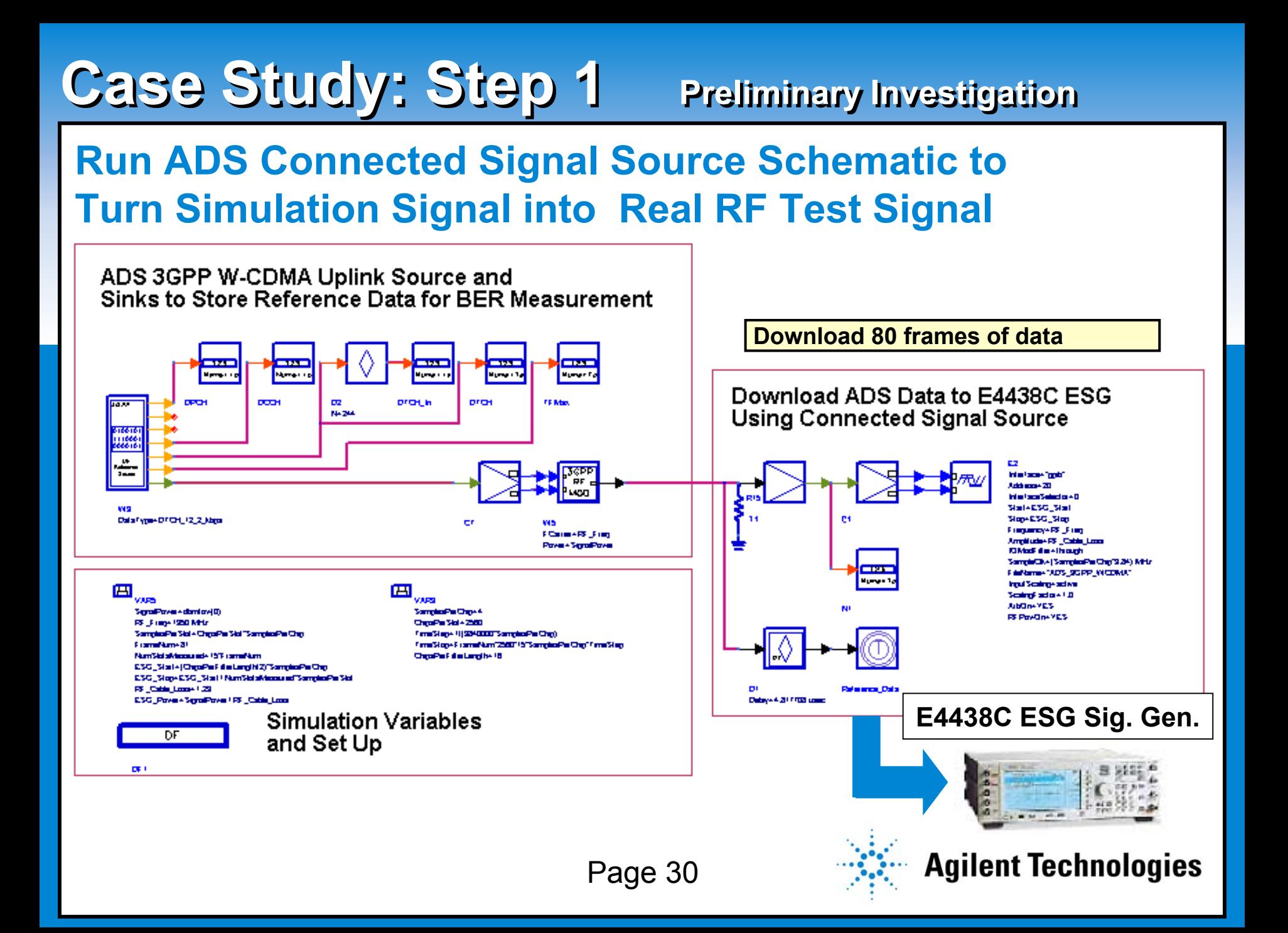

## **Case Study: Step 2 Case Study: Step 2 Preliminary Investigation Preliminary Investigation**

#### **Communistie Style Andry Straig Run ADS Connected Signal Analysis Simulation to Perform Connected Solutions Coded BER**

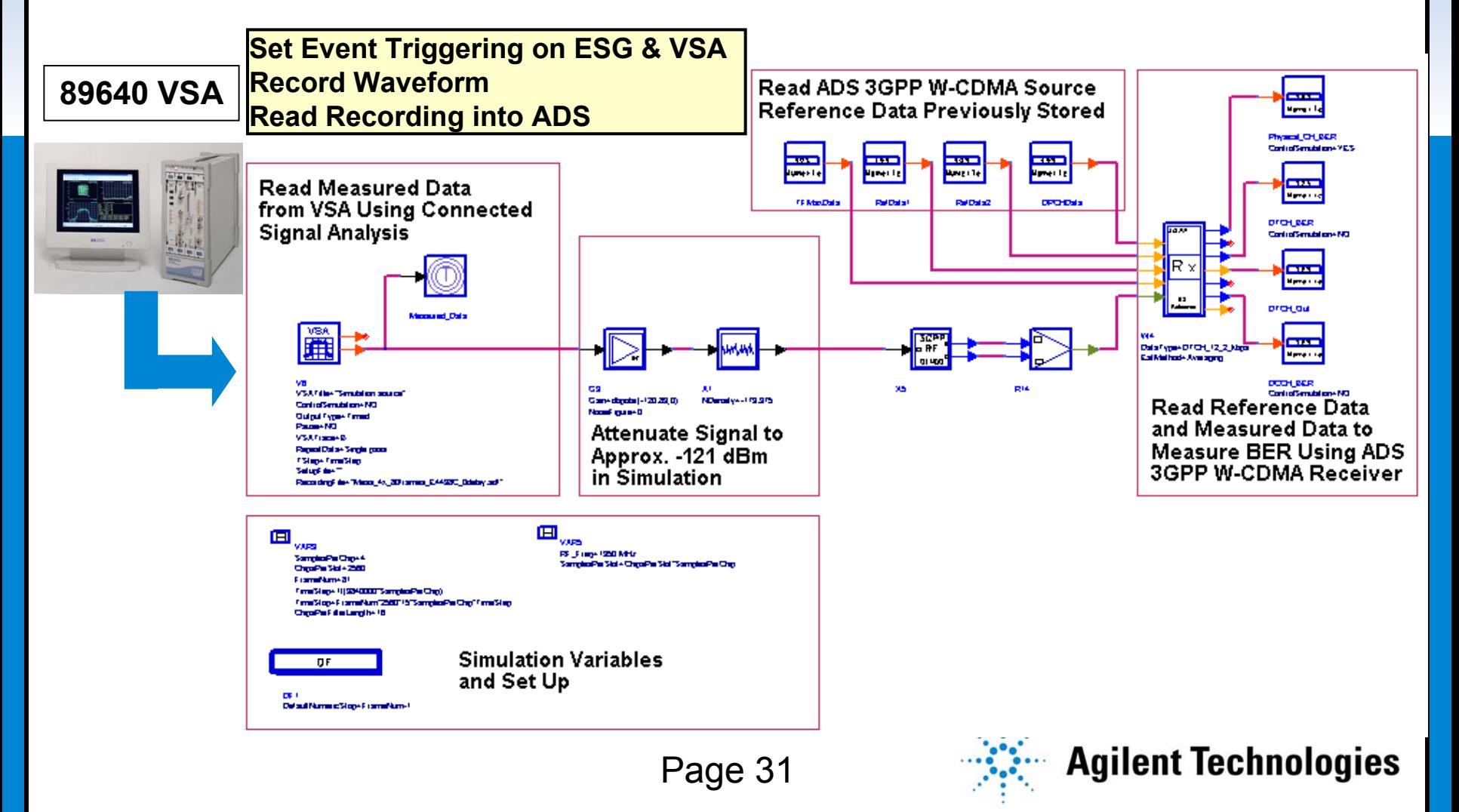

## **Case Study: Step 3 Case Study: Step 3 Preliminary Investigation Preliminary Investigation**

#### **Demodulated Bits (Preliminary Findings) View Connected Solutions Waveform and**

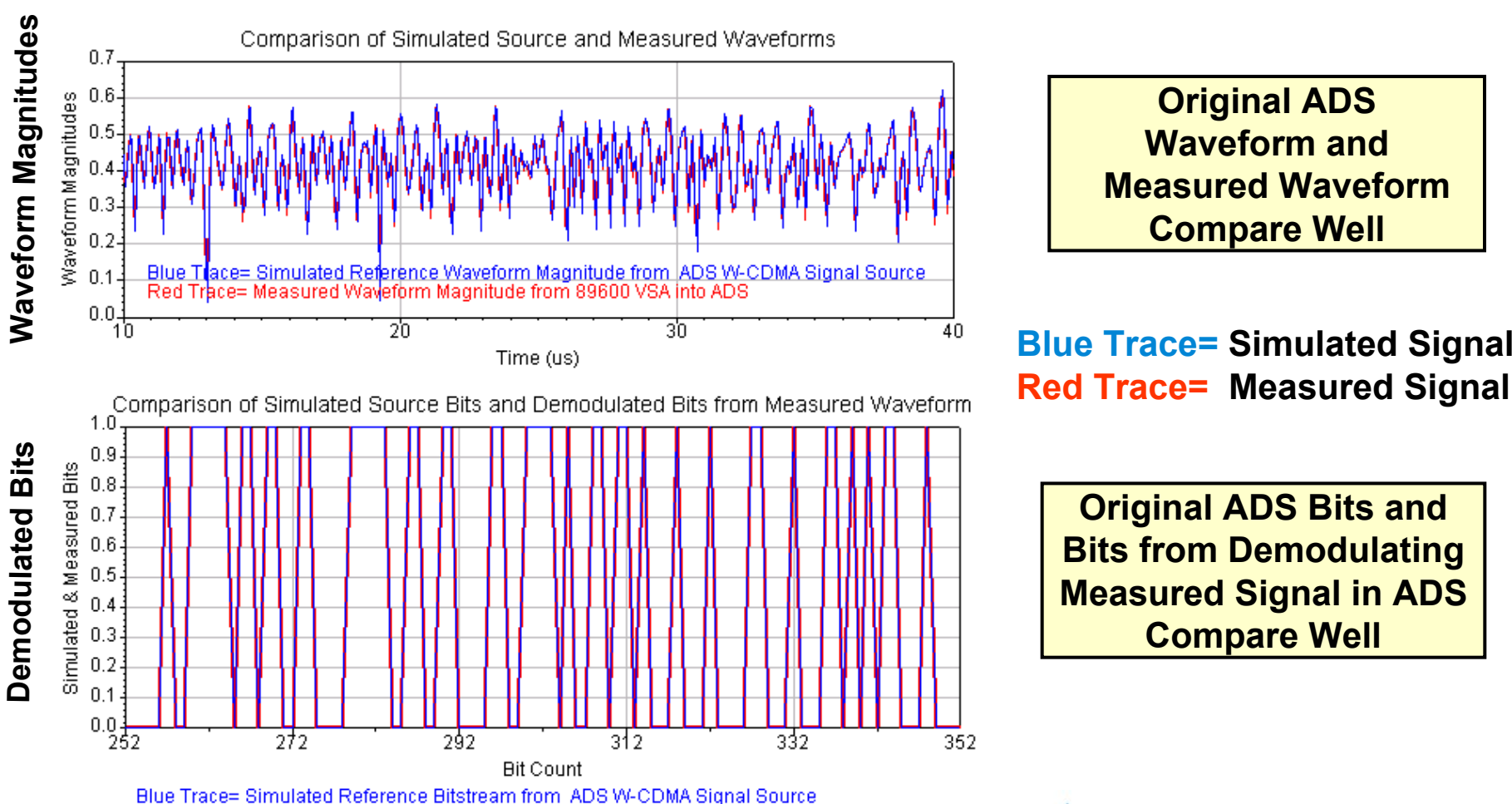

Red Trace= Demodulated Bitstream of Measured Signal, from 89600 VSA into ADS W-CDMA Receiver

Page 32

### **Case Study: Step 4 Case Study: Step 4 Preliminary Investigation Preliminary Investigation**

#### **(Preliminary Findings) View Connected Solutions Bit Error Rate Results**

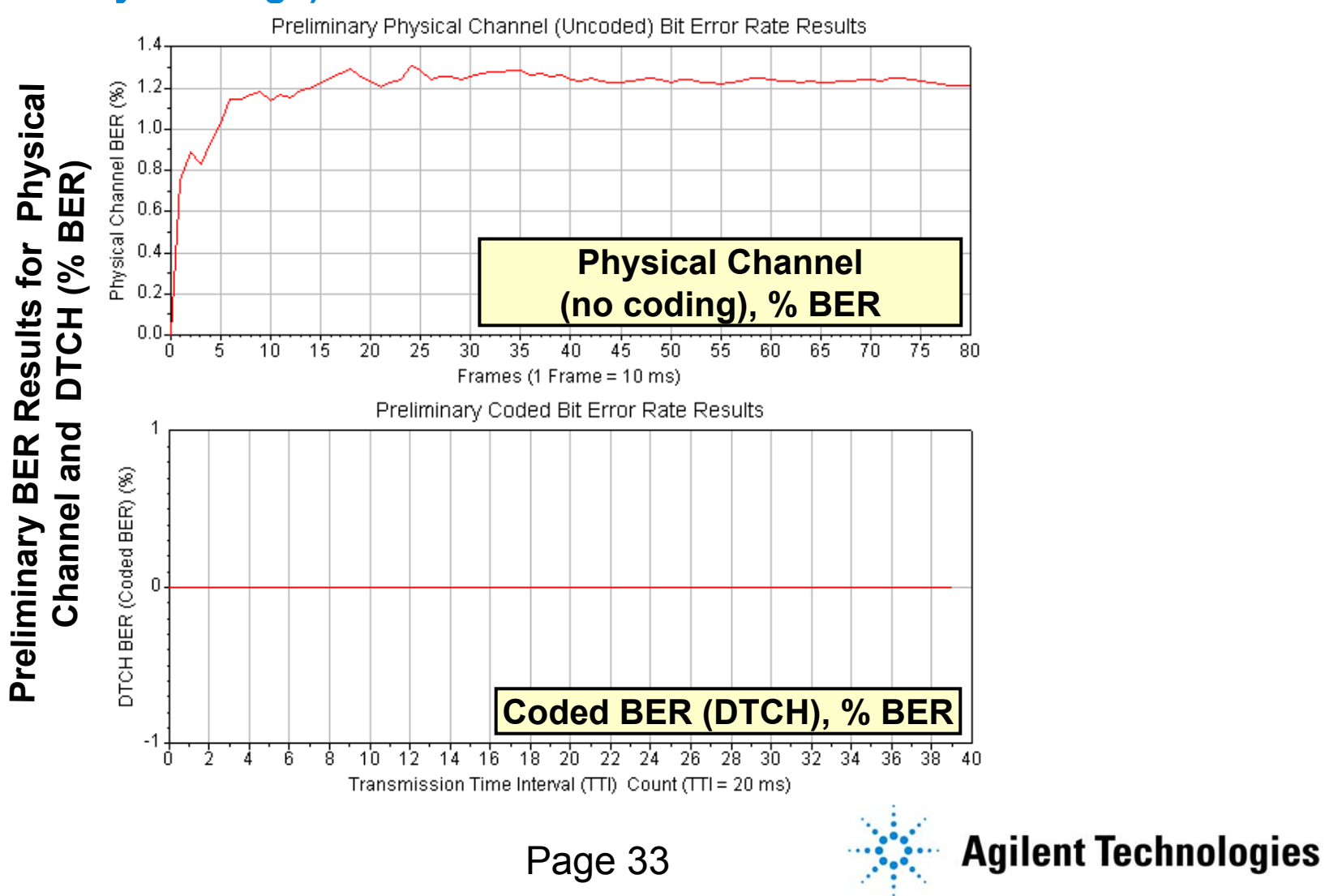

### **Case Study: Step 5 Case Study: Step 5 Preliminary Investigation Preliminary Investigation**

#### **Run Simulation-Only BER Simulation for Comparison**

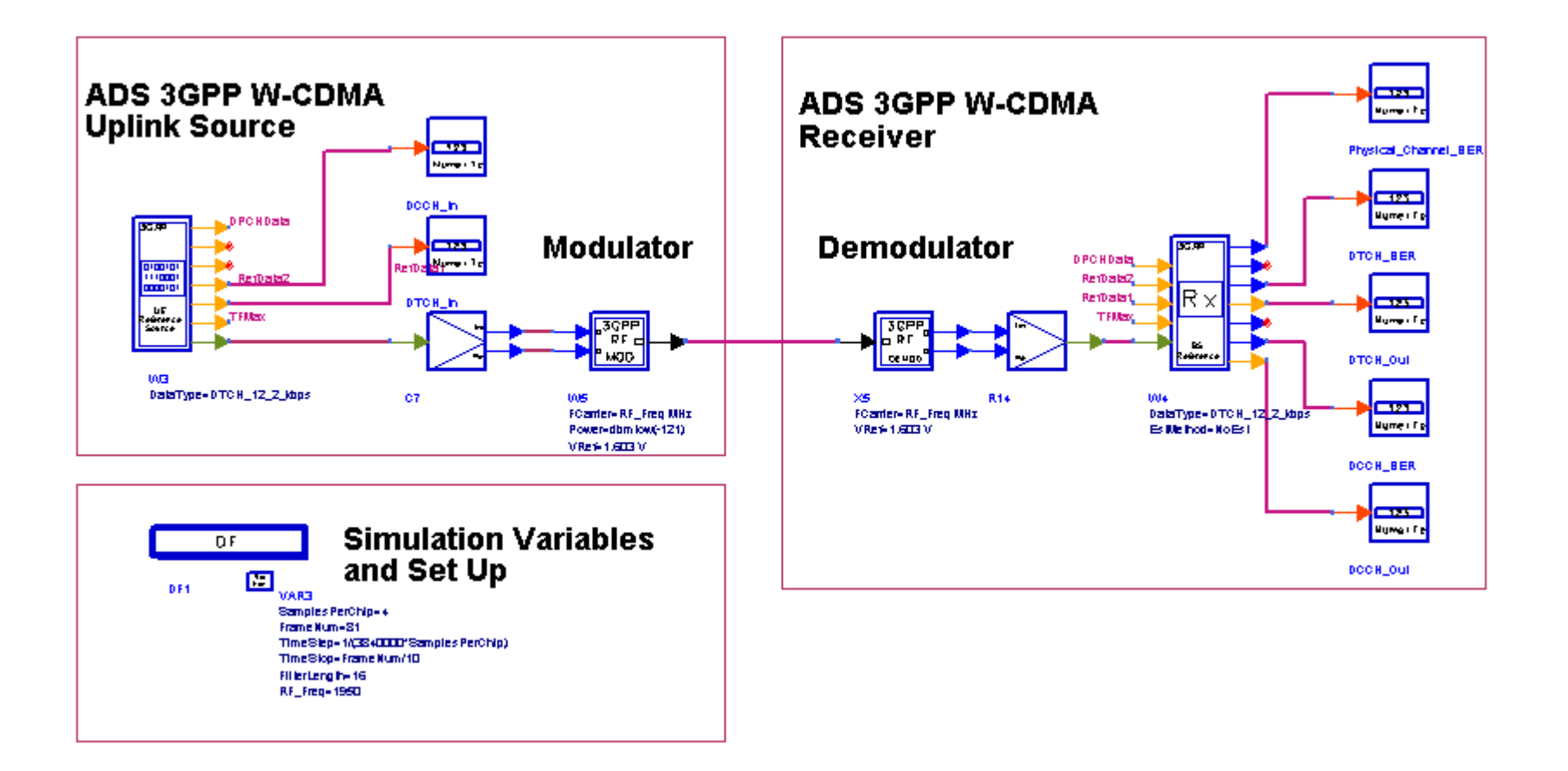

Page 34

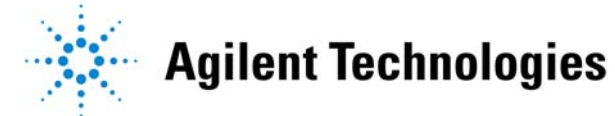

# **Case Study: Step 6 Case Study: Step 6 Preliminary Investigation Preliminary Investigation**

#### **Collection**<br>Collection Culves Results (Preli **Compare Connected Solutions BER Results to Simulation-Only BER Results (Preliminary Findings)**

Preliminary Comparison of Physical Channel (Uncoded) BER Results  $1.4$ Physical Channel BER (%) **Blue Trace=** $1.2$ **Simulation-Only Results**  $1.0$  $0.8$ **Red Trace=** $0.6 -$ **Preliminary Connected Physical Channel**  $0.4$ **Solutions Results** $0.2$ **(no coding), % BER Using Real HW Source** 0.0  $45$ -50 - 75<br>- 55 ™n<br>Fan ่คร -20 -25  $70^{\circ}$ -80 Ġ.  $10$ 15 ЗÒ. 35  $4n$ Л Frames (1 Frame= 10 ms) **Connected Solutions and Simulation** Preliminary Comparison of Coded BER Results **Coded BER are Both 0 %**DTCH BER (%) **Coded BER (DTCH), % BER**  $\overline{38}$  $18^{\circ}$ -20  $22^{\circ}$  $24^{\circ}$ -26  $28^{\degree}$ ි 30  $32\quad 34\quad 36$ Ĥ. Ŕ 8  $1<sub>0</sub>$ 12  $14$ 16  $40$ Transmission Time Interval (TTI) Count (TTI=20 ms) **Agilent Technologies** Page 35

### **Agenda**

- **Some of Today's Design Challenges**
- **Overview of Agilent Technologies Advanced Design System (ADS) and ADS Connected Solutions**
- **Connected Signal Source Case Study**
- **Connected Signal Source and Signal Analysis Case Study**

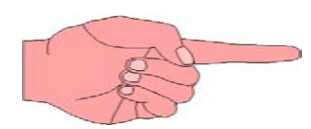

 $\bullet$ **Summary**

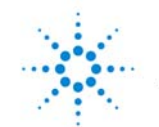

- **C** ADS can below verify system PF • **ADS can help verify system, RF, and baseband designs together in one simulation design environment**
- • **Agilent ADS Connected Solutions can help in transitioning between design and test for verification throughout the design cycle**
- • **ADS Connected Signal Source and Signal Analysis can help minimize risk throughout the design cycle and reduce development time**

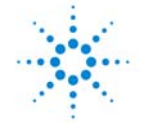